## Server Migration

Last Modified on 06.21.23

Instructions for migrating your Recast Management Server database to a new server.

To migrate the RecastManagementServer database:

1. Back up your RecastManagementServer database.

2. Copy the database over to the new location.

3. Navigate to C:\Program Files (x86)\Recast Software\Recast Management Server on your management server and open the **appsettings.Production.json** file.

4. Update your server information in the .json file to specify the new server name.

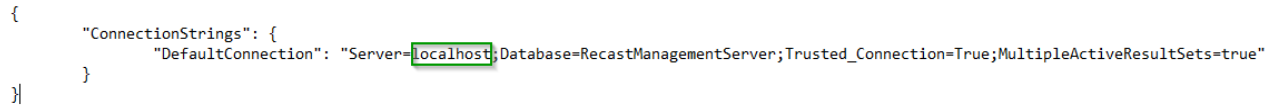

5. Open IIS Manager, under **Manage Website**, click to **Restart** your Recast Management Server website.

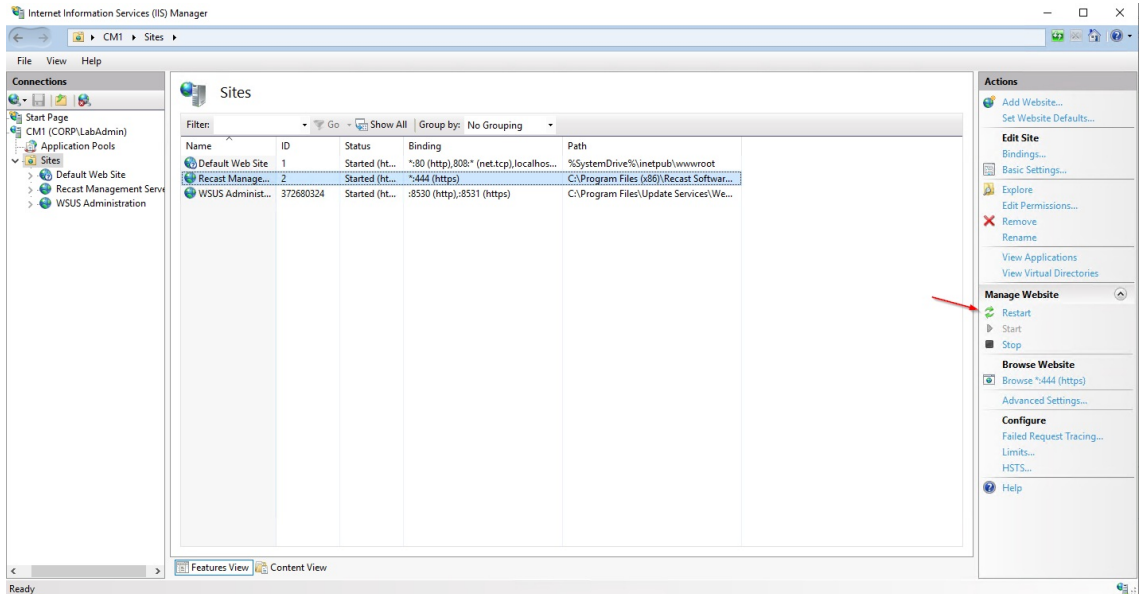

6. Under **Application Pool Tasks**, click **Recycle**.

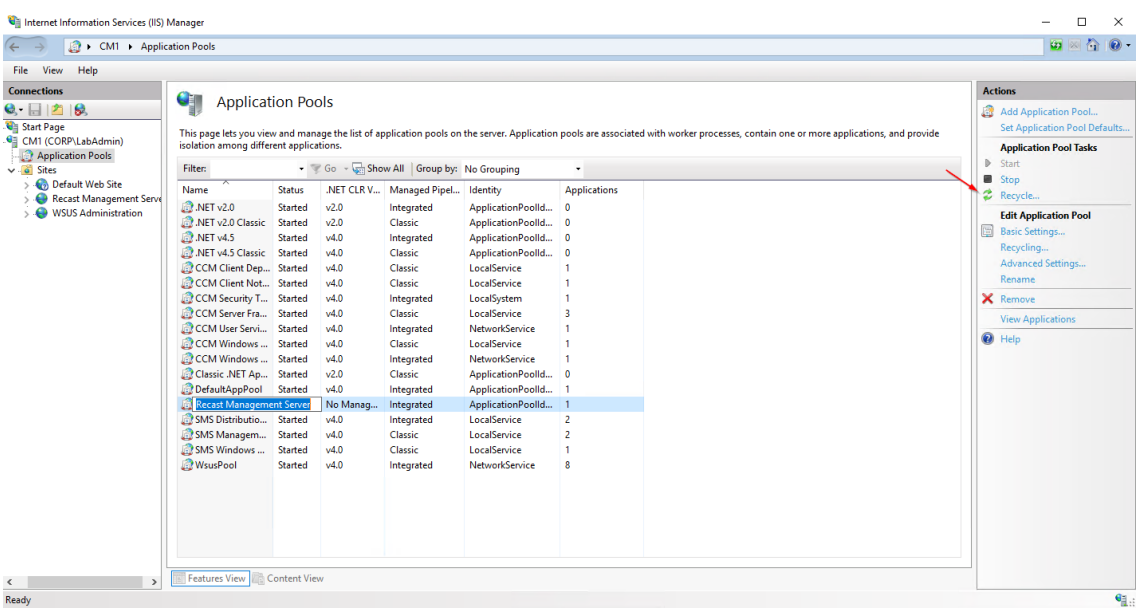

7. If the name changes for the server, update any Right Click Tools installations to point to the new server by adding the **Recast Management Server** URL on the **General** tab in the Configure Recast Console Extension application.

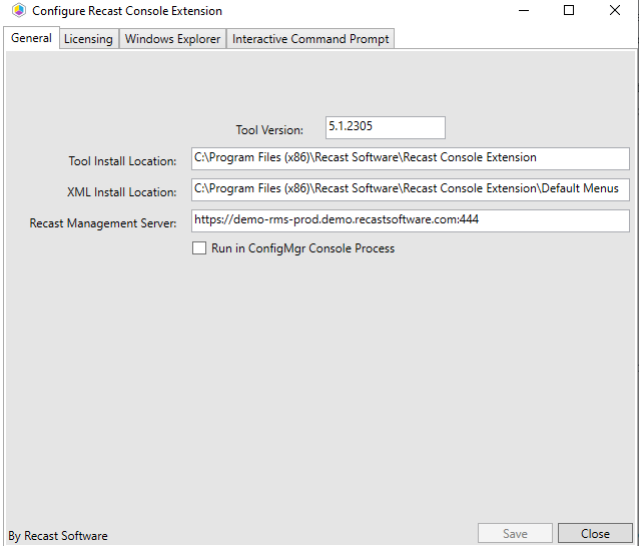

8. If you have agents in your environment, update the **ServerUri** registry keys to point to the new server's name.

## **Agent Server Uri Registry Entry:**

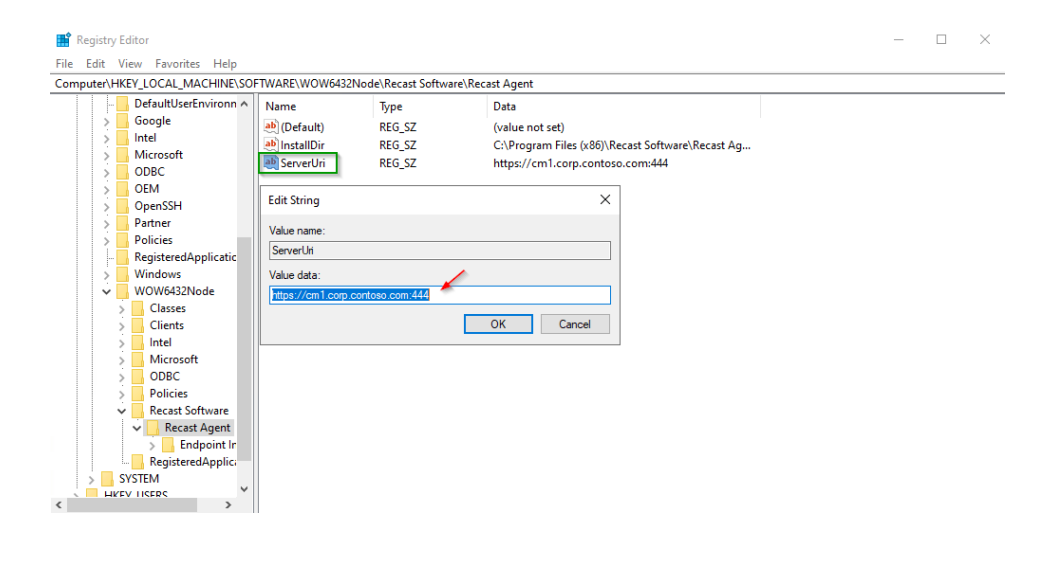